## **GUIA RAPIDA PARA EL SEGUIMIENTO DE ACTITUD CUADERNO DEL PROFESORADO.**

Para poder realizar el seguimiento de los alumnos y dejar evidencias de su trabajo, se ofrece el registro de aptitud como parte de la motivación en el seguimiento de su trabajo diario o semanal.

1. **Accedemos a Séneca con perfil "Profesorado".**

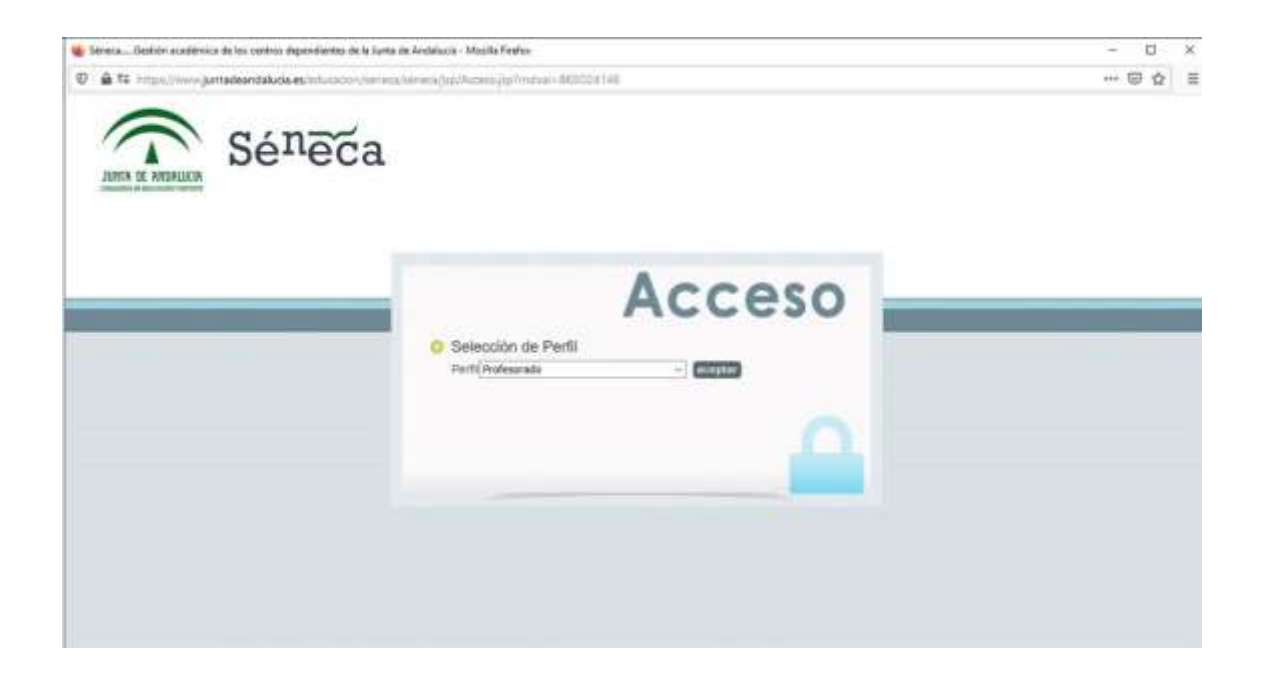

2. **Pinche sobre la opción "Alumnado" en el desplegable de la izquierda.**

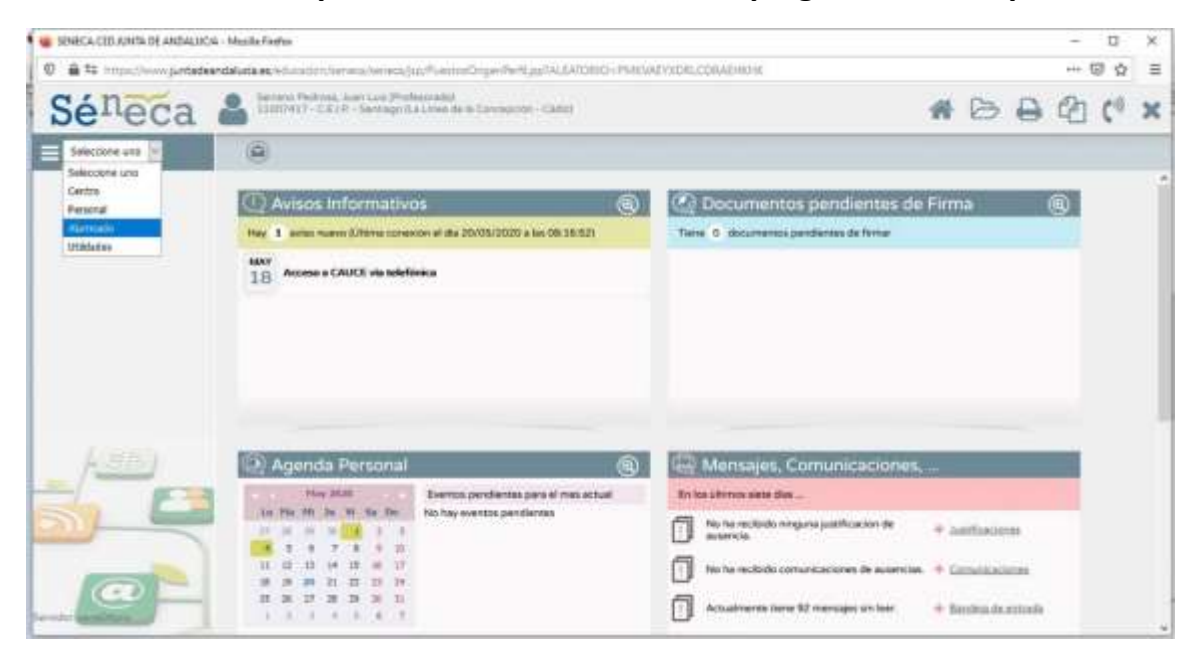

Guía rápida de evaluación de la actitud "Cuaderno del Profesorado". CEIP Santiago. La Línea.

3. **En el desplegable de la izquierda acceda a "Cuaderno de clase".**

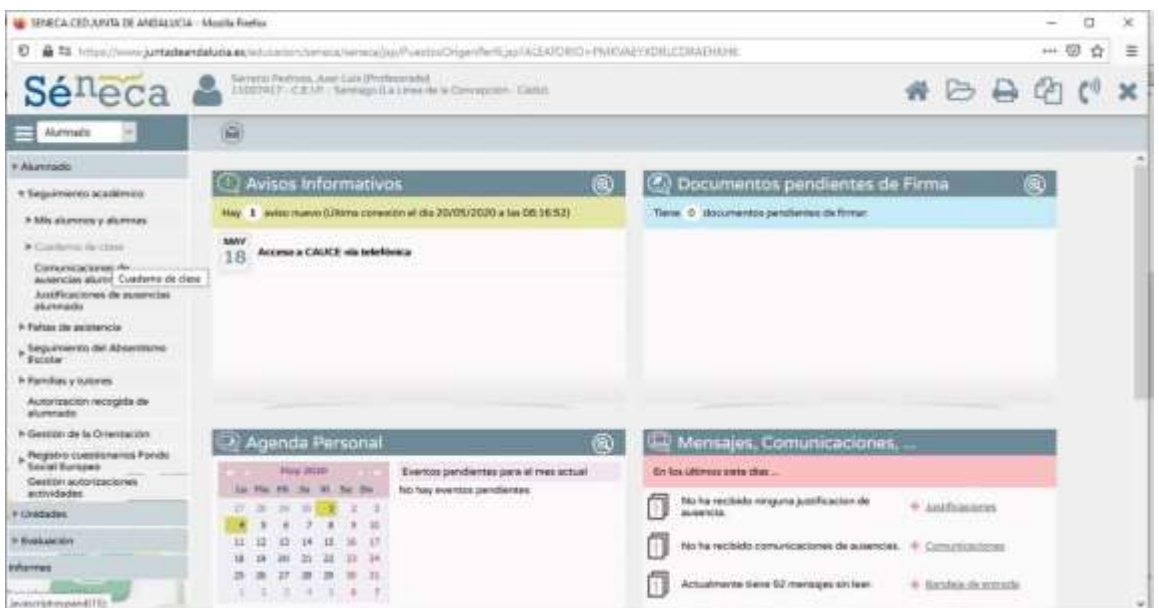

4. **En el desplegable del "Cuaderno de clase" acceda a "Cuaderno".**

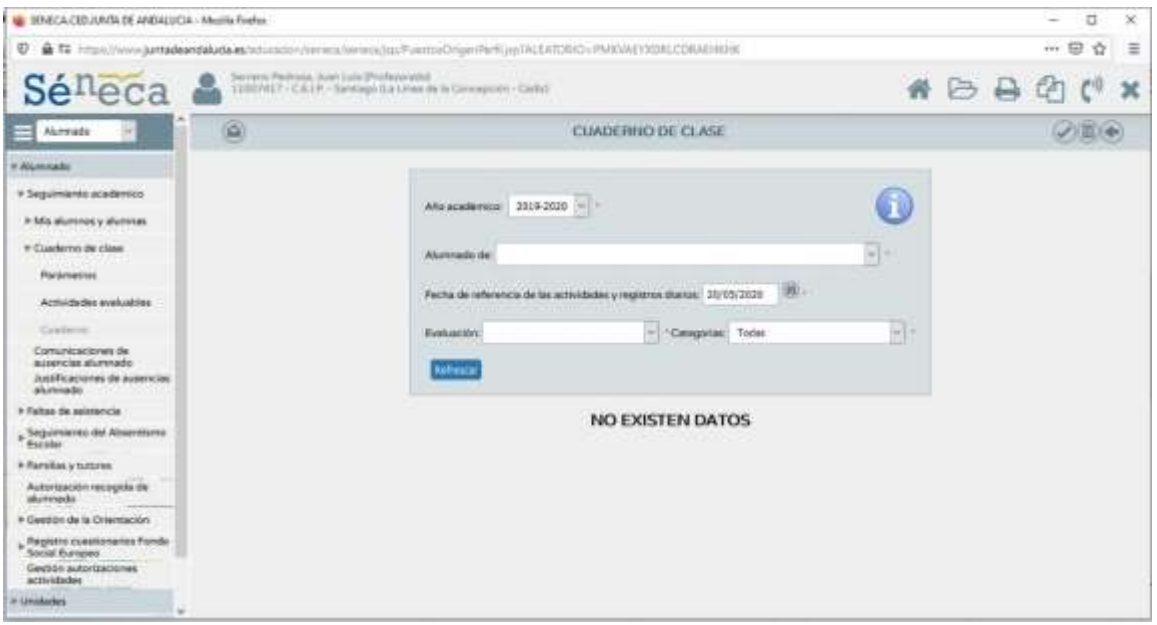

5. **En la pantalla principal acceda al desplegable y elija el curso correspondiente.**

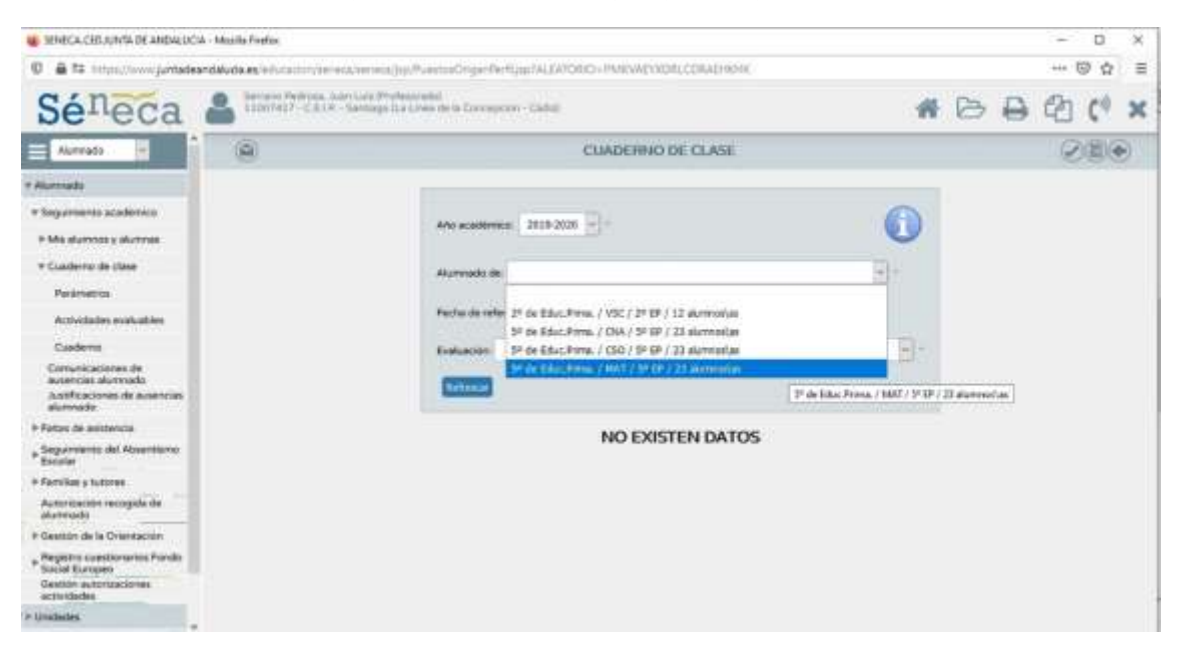

6. **Seleccionamos la fecha en la que queremos evaluar la aptitud del alumno. Bien de forma diaria, o si elegimos de forma semanal, al finalizar la semana. No es necesario hacerlo en el mismo día, ya que puede seleccionar un día aunque no coincida con la fecha en la que estoy evaluando.**

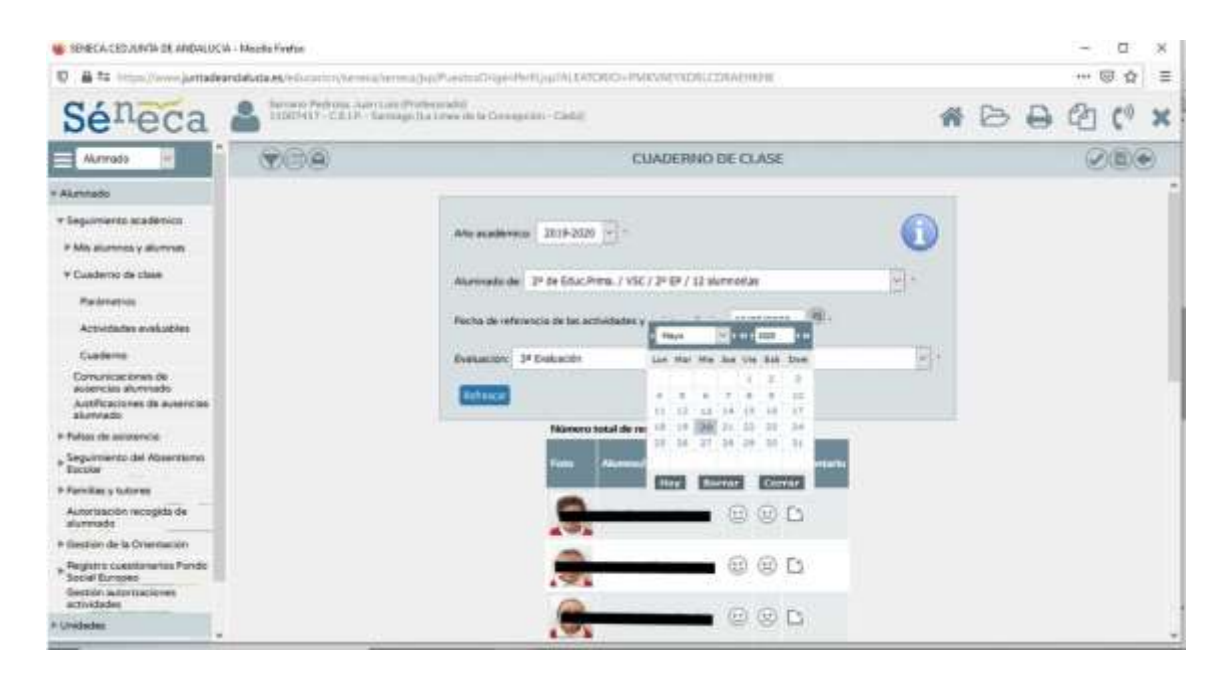

Guía rápida de evaluación de la actitud "Cuaderno del Profesorado". CEIP Santiago. La Línea.

7. **Calificamos con la cara correspondiente que corresponda.**

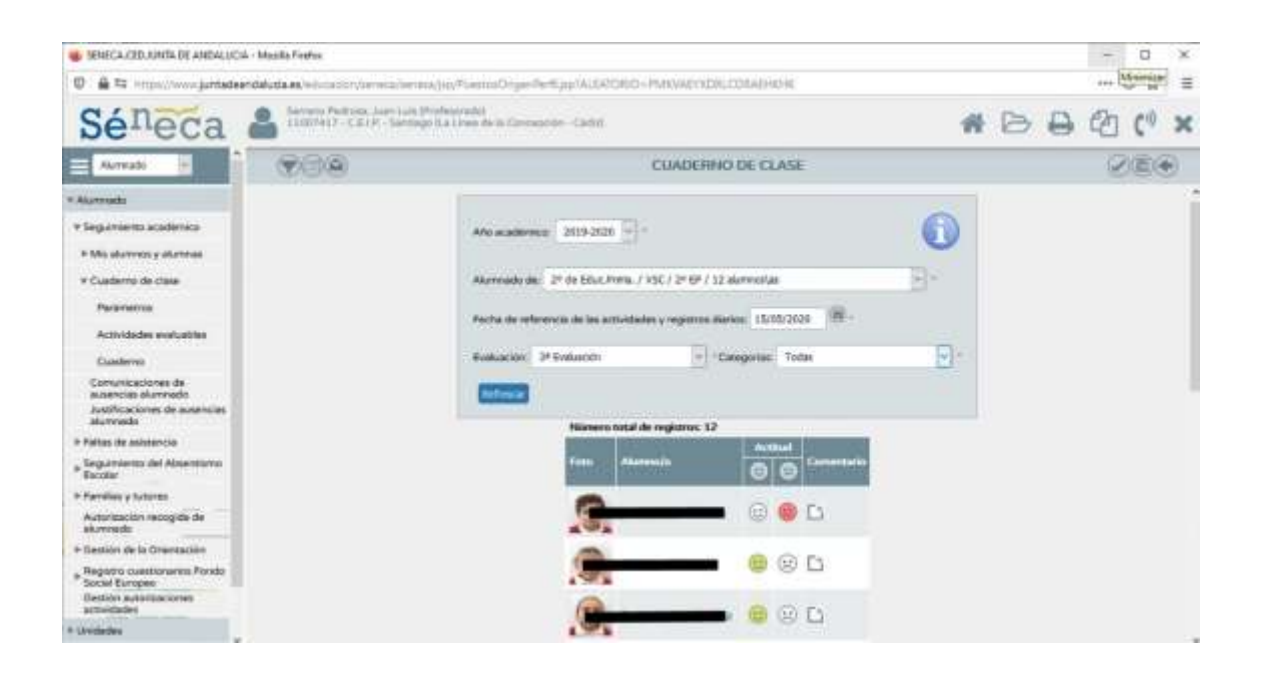

8. **Se puede acceder para realizar un comentario sobre la aptitud del alumno con respecto a la valoración realizada.**

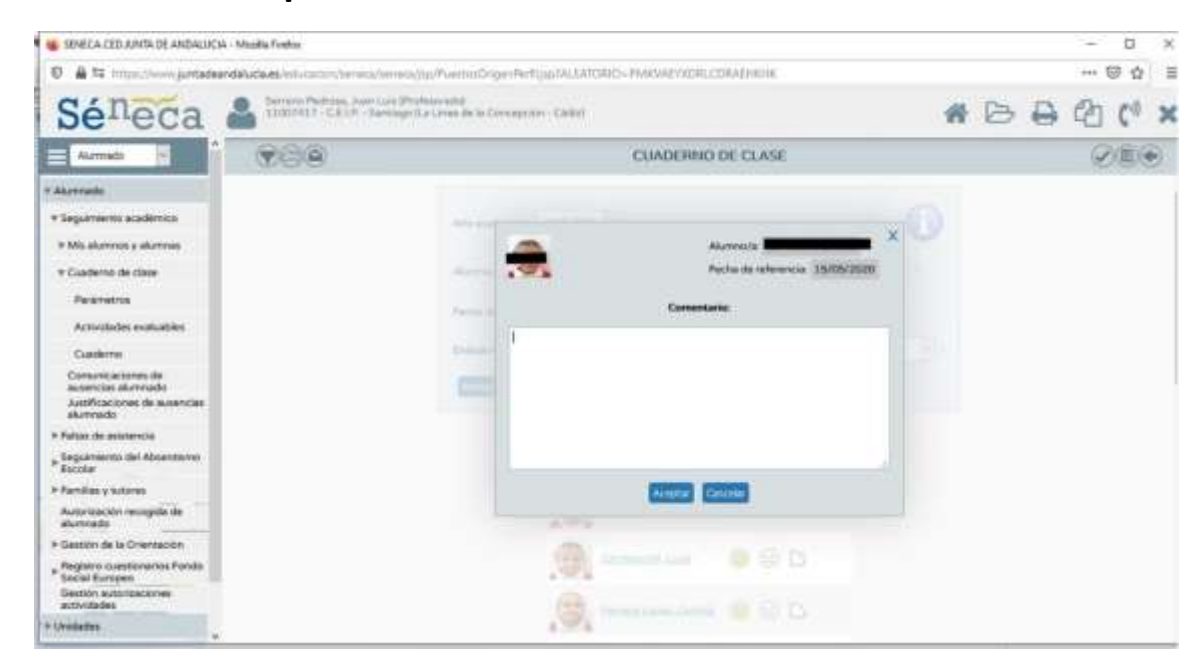

9. **Por último, validamos y dejamos constancia de la valoración realizada.**

**Esperamos que este tutorial haya sido de ayuda. Si necesita asesoramiento para comprenderlo, puede enviarnos un correo electrónico a la dirección.**

**[11007417.edu@juntadeandalucia.es](mailto:11007417.edu@juntadeandalucia.es)**

## **GRACIAS POR COLABORAR.**

Guía rápida de evaluación de la actitud "Cuaderno del Profesorado". CEIP Santiago. La Línea.